# Configurazione di ISE 2.2 per l'integrazione con il server MySQL Ī

# Sommario

Introduzione **Prerequisiti Requisiti** Componenti usati Premesse **Configurazione** Esempio di rete Configurazioni 1. Configurare MySQL su Ubuntu: 2. Configurare il database e le tabelle: 3. Configurare le stored procedure 4. Integrare ISE con MySQL: 5. Configurare i criteri di autenticazione e autorizzazione: **Verifica** Risoluzione dei problemi Debug su ISE Informazioni correlate

# Introduzione

In questo documento viene descritto come configurare Cisco Identity Services Engine (ISE) 2.2 per l'integrazione con l'origine esterna ODBC (Open Database Connectivity) di MySQL. Questo documento è valido per le configurazioni che usano MySQL come origine identità esterna per l'autenticazione e l'autorizzazione ISE.

# **Prerequisiti**

## **Requisiti**

Cisco raccomanda la conoscenza dei seguenti argomenti:

- Configurazione Identity Services Engine (ISE)
- Configurazione MySQL di base

### Componenti usati

Le informazioni fornite in questo documento si basano sulle seguenti versioni software e hardware:

- Cisco ISE versione 2.2
- Ubuntu Linux con MySQL installato
- Cisco Wireless LAN Controller (WLC) versione 8.0.100.0
- Microsoft Windows versione 7x64

Le informazioni discusse in questo documento fanno riferimento a dispositivi usati in uno specifico ambiente di emulazione. Su tutti i dispositivi menzionati nel documento la configurazione è stata ripristinata ai valori predefiniti. Se la rete è operativa, valutare attentamente eventuali conseguenze derivanti dall'uso dei comandi.

## Premesse

ISE 2.2 supporta più origini esterne ODBC, una delle quali è MySQL. È possibile utilizzare ODBC come origine identità esterna per autenticare utenti ed endpoint simili ad Active Directory (AD). L'origine identità ODBC può essere utilizzata in una sequenza di archivio identità e per le autenticazioni di Guest e Sponsor.

Questo è un elenco dei motori di database supportati in ISE 2.2:

- MySQL
- Oracle
- PostgreSQL
- Microsoft SQL Server
- Sybase

Ulteriori informazioni sono disponibili all'indirizzo:

[https://www.cisco.com/c/en/us/td/docs/security/ise/2-](/content/en/us/td/docs/security/ise/2-2/admin_guide/b_ise_admin_guide_22/b_ise_admin_guide_22_chapter_01101.html#concept_6EB9B4875CBB47D79168E329696E2C65)

[2/admin\\_guide/b\\_ise\\_admin\\_guide\\_22/b\\_ise\\_admin\\_guide\\_22\\_chapter\\_01101.html#concept\\_6EB9](/content/en/us/td/docs/security/ise/2-2/admin_guide/b_ise_admin_guide_22/b_ise_admin_guide_22_chapter_01101.html#concept_6EB9B4875CBB47D79168E329696E2C65) [B4875CBB47D79168E329696E2C65](/content/en/us/td/docs/security/ise/2-2/admin_guide/b_ise_admin_guide_22/b_ise_admin_guide_22_chapter_01101.html#concept_6EB9B4875CBB47D79168E329696E2C65)

# **Configurazione**

### Esempio di rete

In questo esempio di configurazione, l'endpoint utilizza una scheda wireless per l'associazione alla rete wireless. La LAN wireless (WLAN) sul WLC è configurata in modo da autenticare gli utenti tramite l'ISE. In ISE, MySQL è configurato come un archivio identità esterno. Nell'immagine è illustrata la topologia di rete utilizzata:

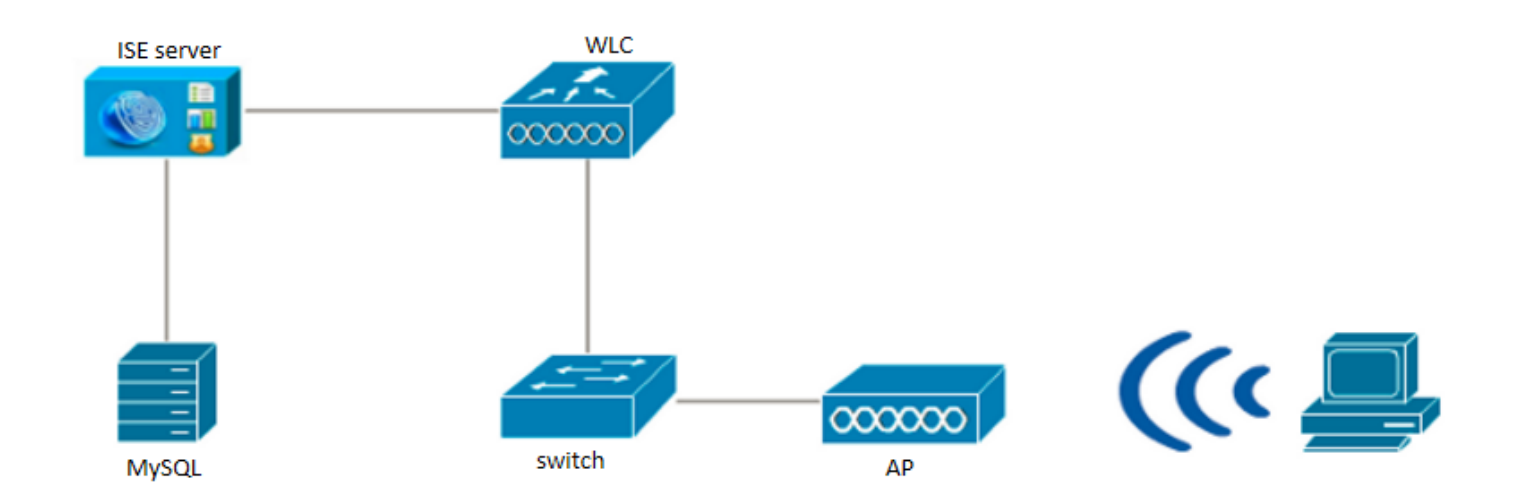

### **Configurazioni**

La configurazione MySQL presentata è un esempio. Non trattare è come un consiglio di Cisco.

### 1. Configurare MySQL su Ubuntu:

Aggiornare il sistema:

sudo apt-get update sudo apt-get upgrade Installa MySQL (durante l'installazione viene richiesta una password per l'utente root):

```
sudo apt-get install mysql-server
Per accedere al database MySQL:
```
mysql -u root -p

### 2. Configurare il database e le tabelle:

Crea database:

```
mysql>
mysql> CREATE DATABASE demo_db;
Query OK, 1 row affected (0.00 sec)
mysql>
mysql> use demo_db;
Reading table information for completion of table and column names
You can turn off this feature to get a quicker startup with -A
Database changed
```
Creare un utente del database e concedergli i privilegi riportati di seguito.

mysql> mysql> CREATE USER 'cisco' IDENTIFIED BY 'cisco'; mysql> GRANT USAGE ON \*.\* TO 'cisco'@'%'; mysql> GRANT ALL PRIVILEGES ON `demo\_db`.\* TO 'cisco'@'%'; mysql> GRANT SELECT ON \*.\* TO 'cisco'@'%';

#### Crea tabella di utenti:

mysql> mysql> CREATE TABLE ´users´ ( -> `user\_id` int(10) unsigned NOT NULL AUTO\_INCREMENT, -> `username` varchar(50) NOT NULL, -> `password` varchar(50) NOT NULL, -> PRIMARY KEY (`user\_id`), -> UNIQUE KEY `username\_UNIQUE` (`username`) -> ) ENGINE=InnoDB DEFAULT CHARSET=utf8; Query OK, 0 rows affected (0.01 sec)

Creare gli utenti e aggiungerli alla tabella:

mysql> mysql> INSERT INTO users -> (user\_id, username, password) -> VALUES -> (1, "alice", "Krakow123"); Query OK, 1 row affected (0.00 sec)

Èpossibile aggiungere altri utenti in modo simile ed elencare il contenuto della tabella (allo stesso modo degli utenti, aggiungere l'indirizzo MAC per l'autenticazione MAB - la password può rimanere vuota):

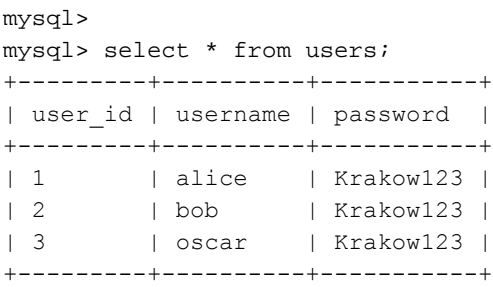

#### Crea tabella di gruppi:

mysql> mysql> CREATE TABLE `groups` ( -> `group\_id` int(10) unsigned NOT NULL AUTO\_INCREMENT, -> `groupname` varchar(50) NOT NULL, -> PRIMARY KEY (`group\_id`), -> UNIQUE KEY `groupname\_UNIQUE` (`groupname`) -> ) ENGINE=InnoDB DEFAULT CHARSET=utf8; Query OK, 0 rows affected (0.01 sec)

Creare i gruppi e aggiungerli alla tabella:

-> (group\_id, groupname) -> VALUES -> (1, "everyone"); Query OK, 1 row affected (0.00 sec)

Èpossibile aggiungere altri gruppi in modo simile ed elencare il contenuto della tabella:

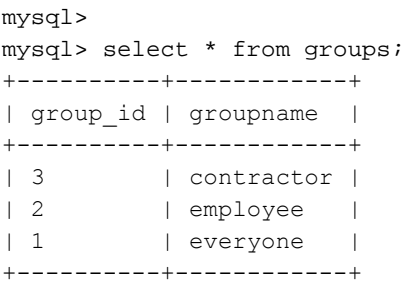

#### Crea tabella per i mapping tra utenti e gruppi

mysql> mysql> CREATE TABLE `user\_group` ( -> `user\_id` int(10) unsigned NOT NULL, -> `group\_id` int(10) unsigned NOT NULL, -> PRIMARY KEY (`user\_id`,`group\_id`), -> KEY `group\_id` (`group\_id`), -> CONSTRAINT `user\_group\_ibfk\_1` FOREIGN KEY (`user\_id`) REFERENCES `users` (`user\_id`) -> ON DELETE CASCADE, -> CONSTRAINT `user group ibfk 2` FOREIGN KEY (`group id`) REFERENCES `groups` -> (`group\_id`) ON DELETE CASCADE ) ENGINE=InnoDB DEFAULT CHARSET=utf8; Query OK, 0 rows affected (0.01 sec)

#### Compilare la tabella per i mapping tra utenti e gruppi

mysql> mysql> INSERT INTO user\_group -> (user\_id, group\_id) -> VALUES  $\rightarrow$   $(1, 1);$ Query OK, 1 row affected (0.00 sec)

Èpossibile aggiungere altri mapping in modo simile ed elencare il contenuto della tabella:

mysql> mysql> select \* from user\_group; +---------+----------+ | user\_id | group\_id | +---------+----------+ | 1 | 1 |  $\begin{array}{c|c|c|c|c|c|c} & 2 & 1 & \end{array}$  $\begin{array}{c|cccc}\n & 1 & \cdots & \cdots & 2 & \cdots & \cdots\n\end{array}$ | 2 | 3 | +---------+----------+

### 3. Configurare le stored procedure

Ènecessario configurare le stored procedure necessarie per autenticare gli utenti in base a un'origine identità ODBC. I task eseguiti in base alla procedura variano in base al protocollo di autenticazione. ISE supporta tre diversi tipi di controllo delle credenziali rispetto all'archivio esterno ODBC. È necessario configurare una stored procedure separata per ogni tipo di controllo. ISE chiama la stored procedure appropriata con parametri di input e riceve l'output. Il database può restituire un recordset o un set di parametri denominati in risposta a una query ODBC.

- Autenticazione password in testo normale nel database ODBC: l'autenticazione per PAP e PEAP viene eseguita all'interno del database. Se viene individuata una combinazione nome utente/password corrispondente all'input, l'utente viene autenticato.
- Recupero della password in testo normale dal database ODBC: autenticazione per CHAP, MS-CHAPv1/v2, EAP-MD5, LEAP e EAP-MSCHAPv2 (come metodo interno di PEAP o EAP-FAST) eseguita in Cisco ISE (ISE verifica la password fornita dall'utente e la confronta con la password ricevuta dalla stored procedure). La stored procedure restituisce la password se il nome utente è corretto. Se il nome utente non viene trovato, verrà restituito un codice di errore.
- Ricerca: l'autenticazione per MAB viene eseguita nel database. Se viene trovato il nome utente richiesto, i parametri rilevanti vengono restituiti all'ISE.

Ognuna di queste procedure deve essere definita con delimitatore affinché MySQL accetti la sintassi della query:

```
DELIMITER //
CREATE DEFINER=`root`@`localhost` PROCEDURE `ISEGroups`(username varchar(64), OUT result INT)
begin
CASE username
WHEN '*' THEN
select distinct groupname from groups;
ELSE
select groupname from user group
inner join users ON users.user id = user group.user id
inner join groups ON groups.group id = user group.group id
where users.username = username;
END CASE;
SET result = 0:
end //
DELIMITER //
CREATE DEFINER=`root`@`localhost` PROCEDURE `ISEAuthUserPlainReturnsRecordset`(username
varchar(64), password varchar(255))
begin
IF EXISTS (select * from users where users.username = username and users.password = password )
THEN
select 0,11, 'This is a very good user, give him all access', 'no error';
ELSE
select 3, 0, 'odbc','ODBC Authen Error';
END IF;
end //
DELIMITER //
CREATE DEFINER=`root`@`localhost` PROCEDURE `ISEFetchPasswordReturnsRecordset`(username
varchar(64))
begin
```

```
IF EXISTS (select * from users where users.username = username) THEN
select 0,11,'This is a very good user, give him all access','no error', password from users where
users.username = username;
ELSE
select 3, 0, 'odbc','ODBC Authen Error';
END IF;
end //
DELIMITER //
CREATE DEFINER=`root`@`localhost` PROCEDURE `ISEUserLookupReturnsRecordset`(username
varchar(64))
begin
IF EXISTS (select * from users where users.username = username) THEN
select 0,11, 'This is a very good user, give him all access', 'no error';
ELSE
select 3, 0, 'odbc', 'ODBC Authen Error';
END IF;
end //
```
### 4. Integrare ISE con MySQL:

Per integrare MySQL con Cisco ISE, usare le informazioni riportate di seguito. Passare a Amministrazione > Gestione delle identità > Origini identità esterne > ODBC e aggiungere un nuovo archivio:

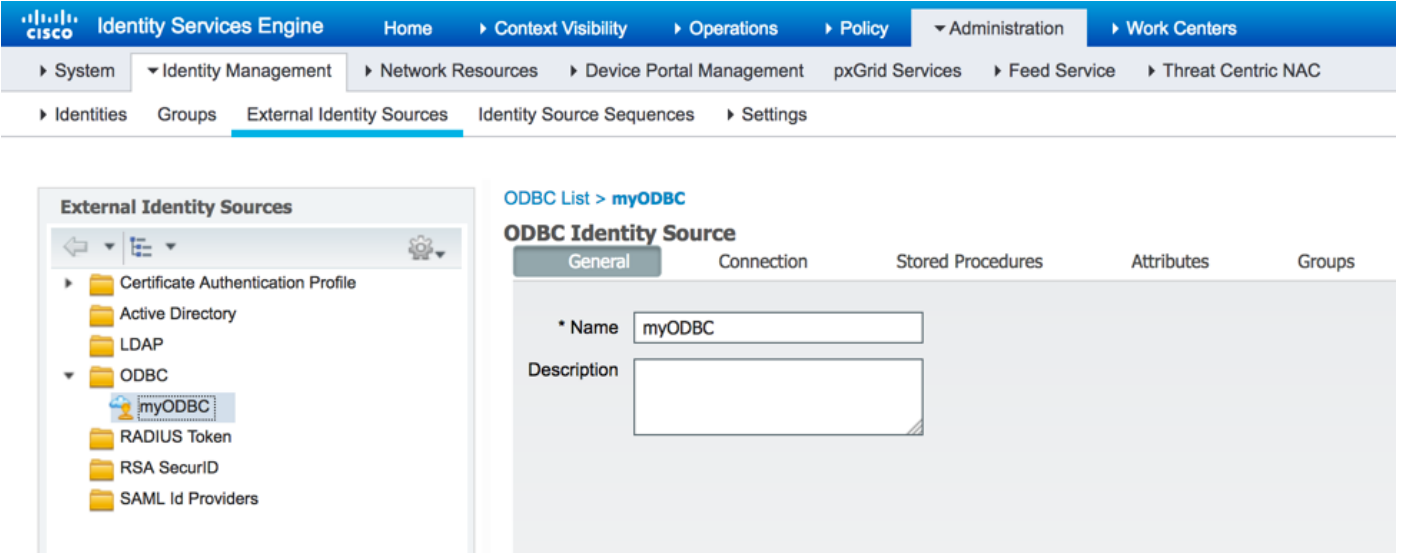

Utilizzare l'indirizzo IP di Ubuntu che esegue il database MySQL come nome host/indirizzo IP di seguito. Specificare il tipo di database (in questa situazione viene utilizzato MySQL), inserire anche il nome del database e le credenziali utente del database create in precedenza:

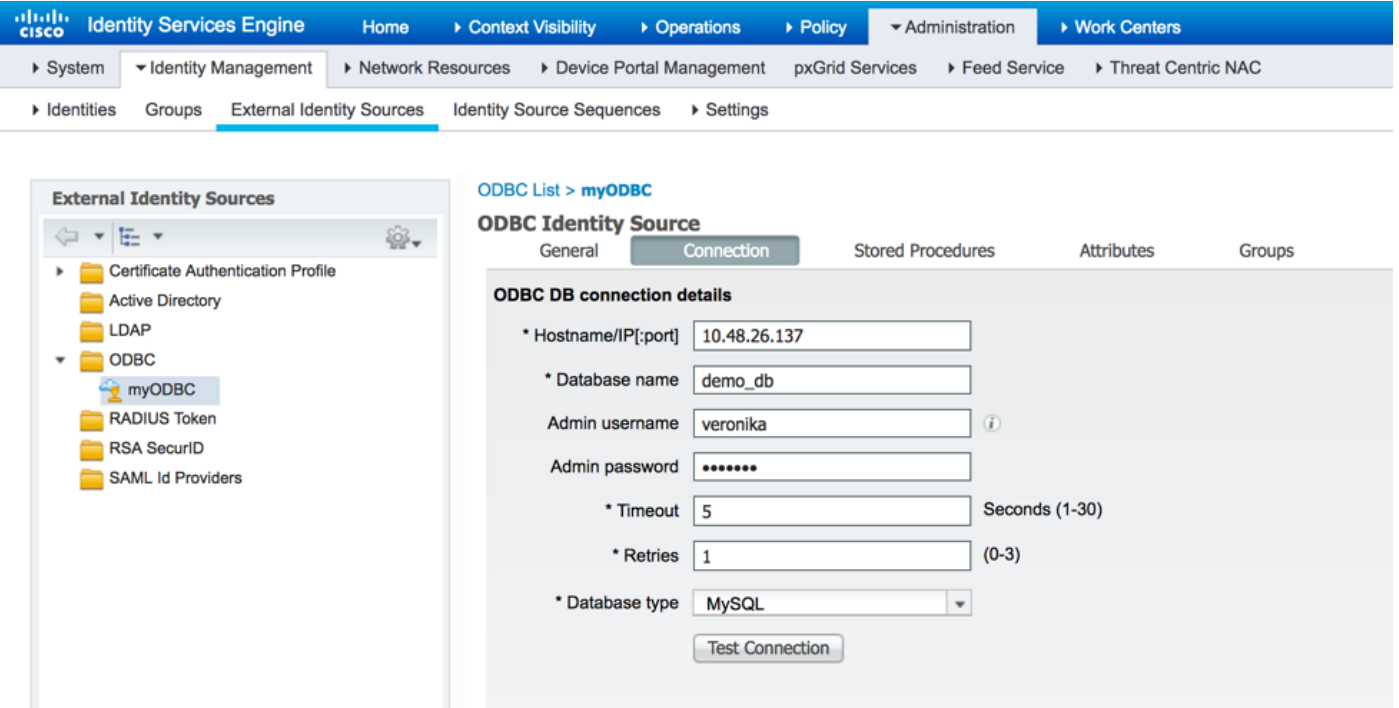

Specificare i nomi delle routine create in MySQL. È necessario prestare attenzione al formato dell'indirizzo MAC (in questo esempio è stato modificato in un formato diverso):

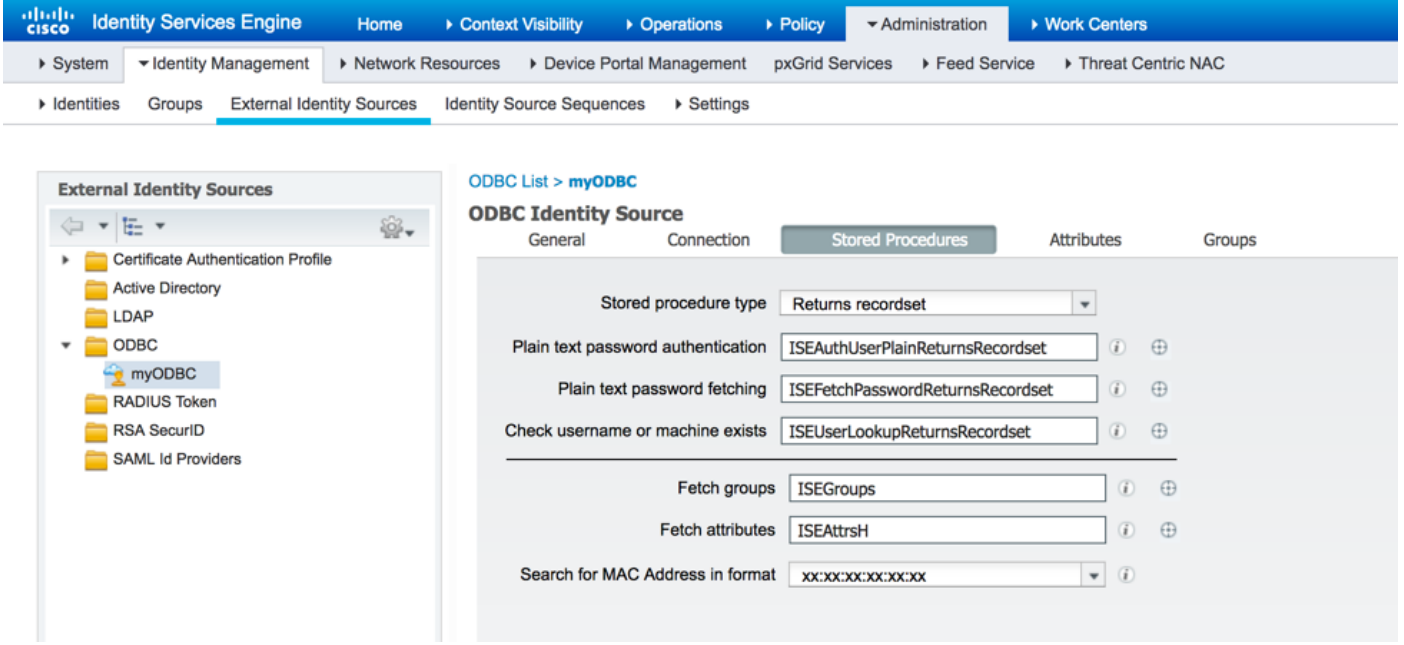

Al termine, tornare alla scheda Connessione e verificare la connessione:

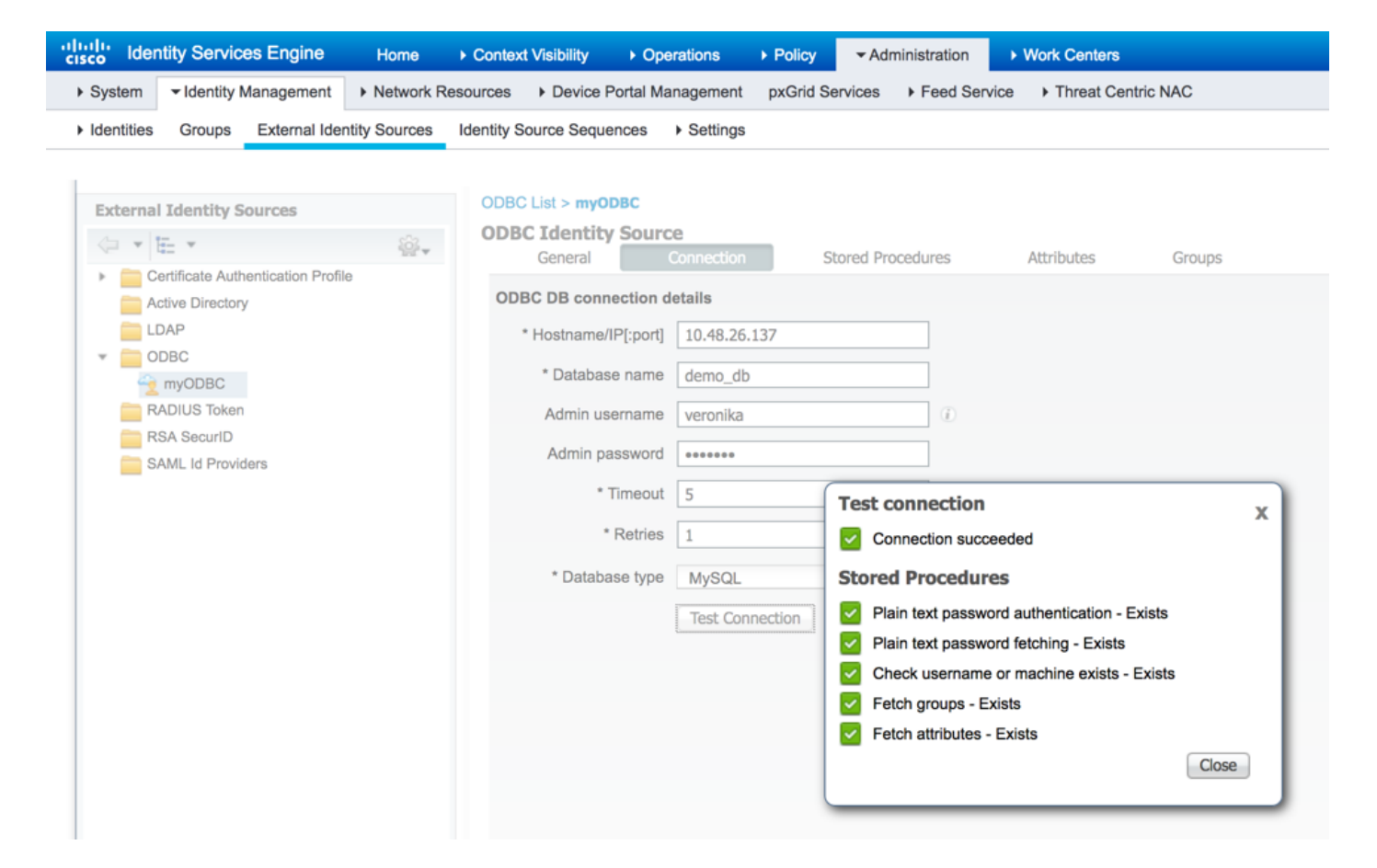

Recuperare gli attributi da MySQL, fare clic sulla scheda Attributi:

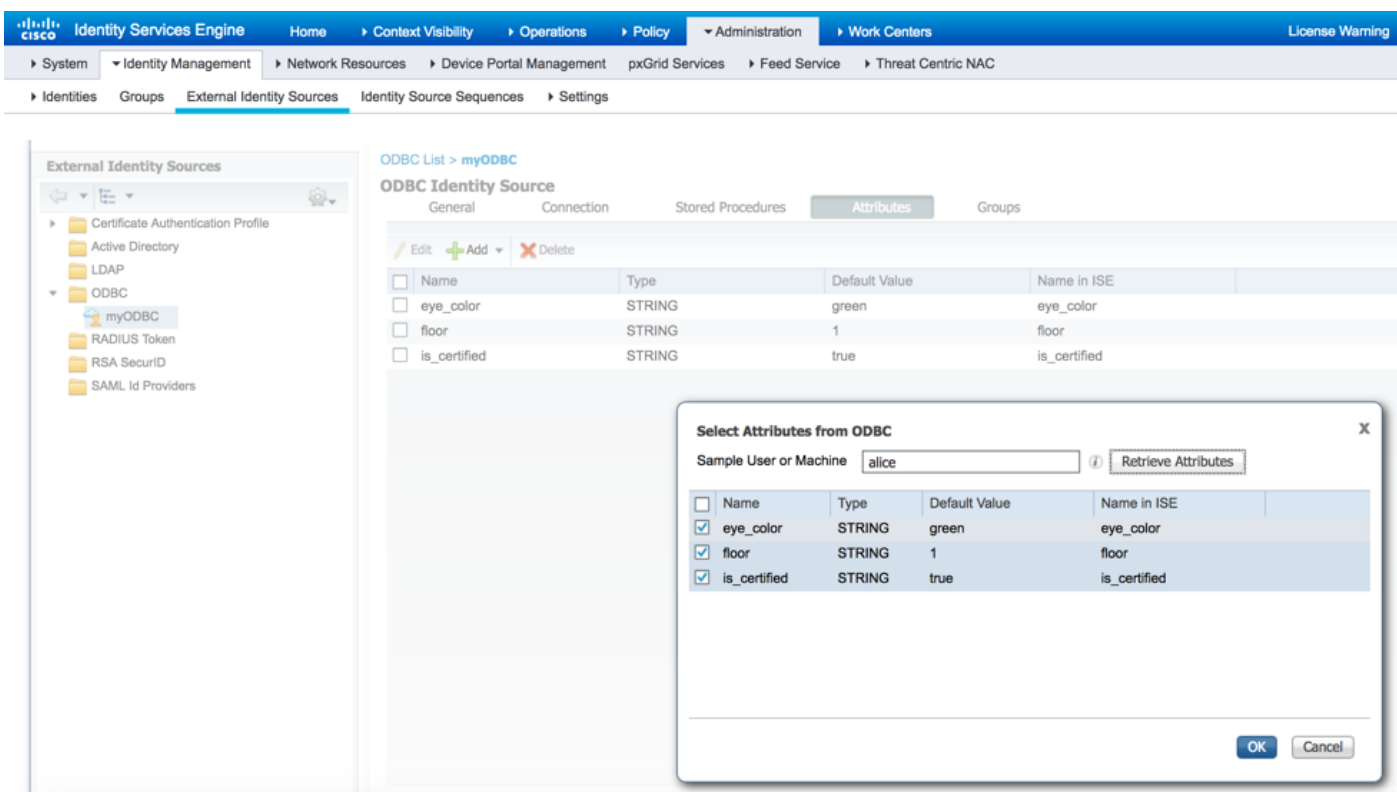

Recupera gruppi nello stesso modo:

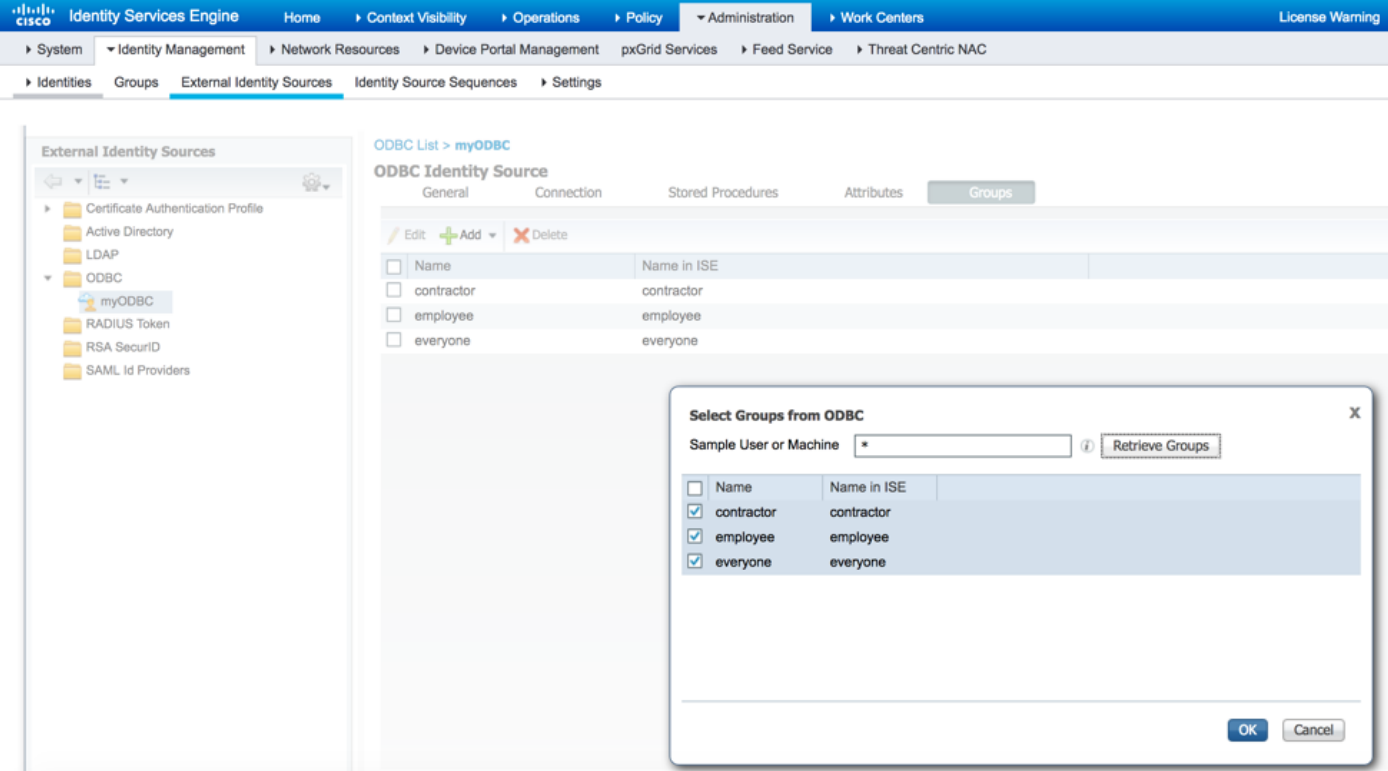

### 5. Configurare i criteri di autenticazione e autorizzazione:

Configurare ISE per autenticare e autorizzare gli utenti dal database MySQL. Selezionare Criterio > Autenticazione e Criterio > Autorizzazione:

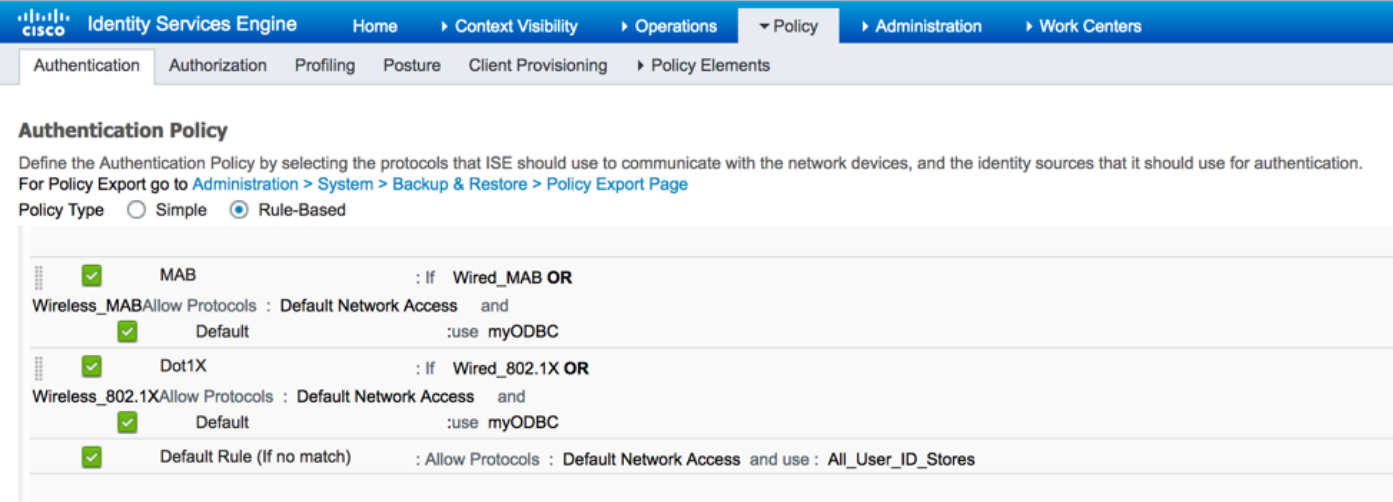

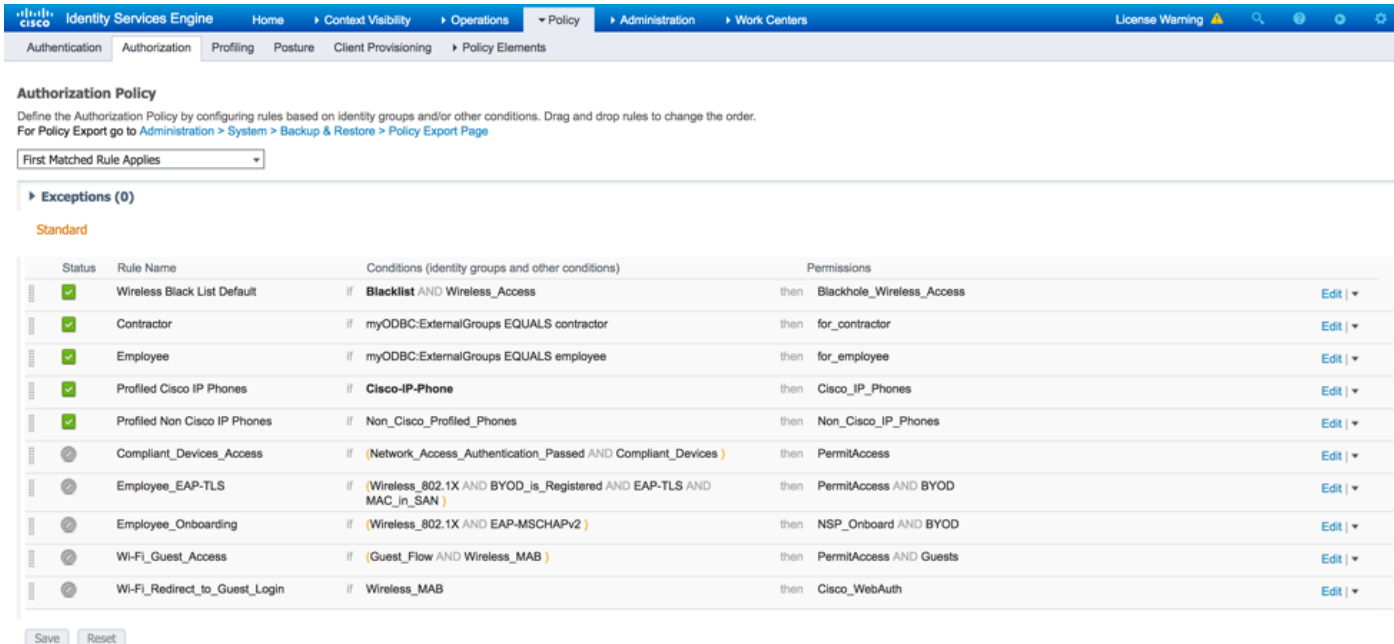

## Verifica

Sono stati testati due flussi di autenticazione: PEAP-MSCHAPv2 e MAB. Alice fa parte del gruppo di dipendenti in MySQL, Bob fa parte del gruppo di collaboratori esterni:

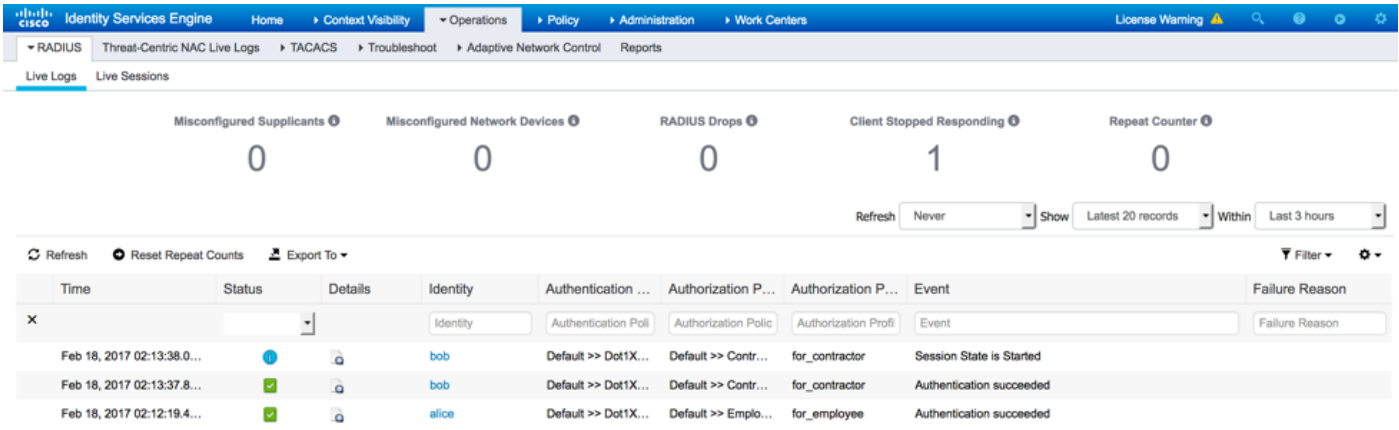

# Risoluzione dei problemi

## Debug su ISE

Per abilitare i debug su ISE, selezionare Amministrazione > Sistema > Registrazione > Configurazione log di debug, selezionare il nodo PSN e modificare il livello di log del componente odbc-id-store in DEBUG:

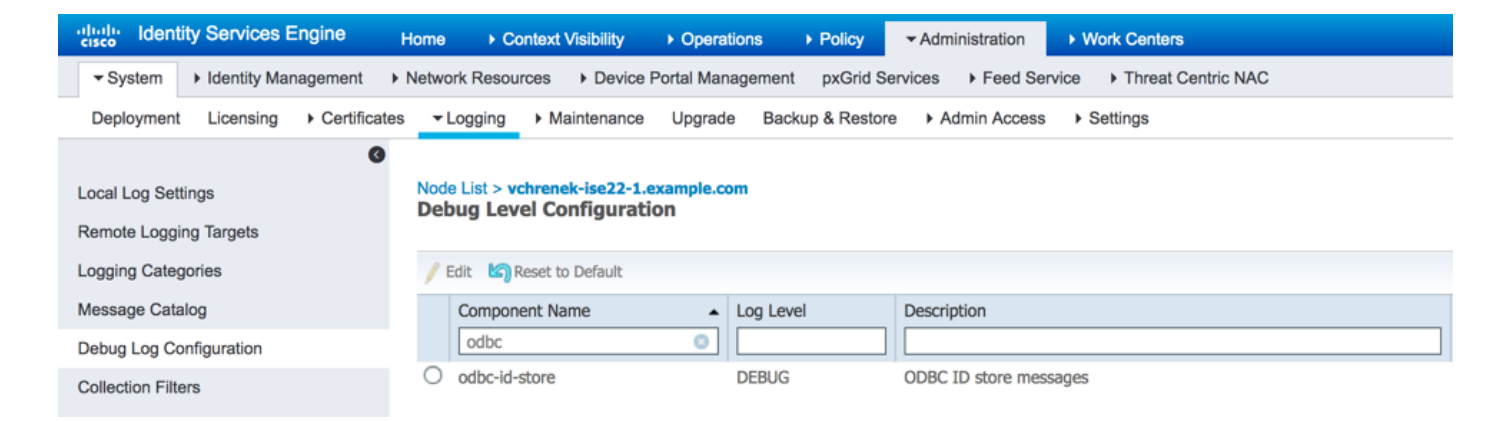

Registri da controllare: prrt-server.log e prrt-management.log. È possibile archiviarli direttamente dalla CLI di ISE:

**vchrenek-ise22-1/admin# show logging application port-management.log tail**

Durante l'autenticazione dell'utente bob, ISE deve recuperare la password in testo normale e viene utilizzata la seguente stored procedure **ISEFetchPasswordReturnsRecordset:**

```
2017-02-18 14:13:37,565 DEBUG [Thread-493][] cisco.cpm.odbcidstore.impl.OdbcIdStore -:::- ODBC
ID Store Operation: Fetch Plain Text Password. Username=bob, SessionID=0a3e94660000090658a8487f
2017-02-18 14:13:37,566 DEBUG [Thread-493][] cisco.cpm.odbcidstore.impl.CustomerLog -:::- Write
customer log message: 24861
2017-02-18 14:13:37,567 DEBUG [Thread-493][] cisco.cpm.odbcidstore.impl.OdbcConnectionPool -
:::- OdbcConnectionPool - get connection
2017-02-18 14:13:37,567 DEBUG [Thread-493][] cisco.cpm.odbcidstore.impl.OdbcConnectionPool -
:::- OdbcConnectionPool - use existing connection
2017-02-18 14:13:37,568 DEBUG [Thread-493][] cisco.cpm.odbcidstore.impl.OdbcConnectionPool -
:::- OdbcConnectionPool - connections in use: 1
2017-02-18 14:13:37,568 DEBUG [Thread-493][] cisco.cpm.odbcidstore.impl.OdbcConnection -:::-
Fetch plain text password
2017-02-18 14:13:37,568 DEBUG [Thread-493][] cisco.cpm.odbcidstore.impl.OdbcConnection -:::-
Prepare stored procedure call, procname=ISEFetchPasswordReturnsRecordset
2017-02-18 14:13:37,568 DEBUG [Thread-493][] cisco.cpm.odbcidstore.impl.OdbcConnection -:::-
Using recordset to obtain stored procedure result values
2017-02-18 14:13:37,568 DEBUG [Thread-493][] cisco.cpm.odbcidstore.impl.CustomerLog -:::- Write
customer log message: 24855
2017-02-18 14:13:37,568 DEBUG [Thread-493][] cisco.cpm.odbcidstore.impl.OdbcConnection -:::-
Text: {call ISEFetchPasswordReturnsRecordset(?)}
2017-02-18 14:13:37,568 DEBUG [Thread-493][] cisco.cpm.odbcidstore.impl.OdbcConnection -:::-
Setup stored procedure input parameters, username=bob
2017-02-18 14:13:37,568 DEBUG [Thread-493][] cisco.cpm.odbcidstore.impl.OdbcConnection -:::-
Execute stored procedure call
2017-02-18 14:13:37,571 DEBUG [Thread-493][] cisco.cpm.odbcidstore.impl.OdbcConnection -:::-
Process stored procedure results
2017-02-18 14:13:37,571 DEBUG [Thread-493][] cisco.cpm.odbcidstore.impl.OdbcConnection -:::-
Obtain stored procedure results from recordset
2017-02-18 14:13:37,571 DEBUG [Thread-493][] cisco.cpm.odbcidstore.impl.OdbcConnection -:::-
Received result recordset, number of columns=5
2017-02-18 14:13:37,571 DEBUG [Thread-493][] cisco.cpm.odbcidstore.impl.OdbcConnection -:::-
Results successfully parsed from recordset
2017-02-18 14:13:37,572 DEBUG [Thread-493][] cisco.cpm.odbcidstore.impl.OdbcConnectionPool -
:::- OdbcConnectionPool - release connection
2017-02-18 14:13:37,572 DEBUG [Thread-493][] cisco.cpm.odbcidstore.impl.OdbcConnectionPool -
:::- OdbcConnectionPool - connections in use: 0
2017-02-18 14:13:37,572 DEBUG [Thread-493][] cisco.cpm.odbcidstore.impl.OdbcIdStore -:::- Call
to ODBC DB succeeded
2017-02-18 14:13:37,572 DEBUG [Thread-493][] cisco.cpm.odbcidstore.impl.OdbcAuthResult -:::-
Authentication result: code=0, Conection succeeded=false, odbcDbErrorString=no error,
```
odbcStoredProcedureCustomerErrorString=null, accountInfo=This is a very good user, give him all access, group=11

Poiché ISE deve controllare l'assegnazione dei gruppi ODBC, deve recuperare i gruppi:

```
2017-02-18 14:13:37,572 DEBUG [Thread-493][] cisco.cpm.odbcidstore.impl.CustomerLog -:::- Write
customer log message: 24862
2017-02-18 14:13:37,728 DEBUG [Thread-259][] cisco.cpm.odbcidstore.impl.OdbcIdStore -:::- ODBC
ID Store Operation: Get all user groups. Username=bob, SessionID=0a3e94660000090658a8487f
2017-02-18 14:13:37,728 DEBUG [Thread-259][] cisco.cpm.odbcidstore.impl.OdbcIdStore -:::- ODBC
ID Store Operation: Fetch user groups. Username=bob, SessionID=0a3e94660000090658a8487f
2017-02-18 14:13:37,728 DEBUG [Thread-259][] cisco.cpm.odbcidstore.impl.CustomerLog -:::- Write
customer log message: 24869
2017-02-18 14:13:37,729 DEBUG [Thread-259][] cisco.cpm.odbcidstore.impl.OdbcConnectionPool -
:::- OdbcConnectionPool - get connection
2017-02-18 14:13:37,729 DEBUG [Thread-259][] cisco.cpm.odbcidstore.impl.OdbcConnectionPool -
:::- OdbcConnectionPool - use existing connection
2017-02-18 14:13:37,729 DEBUG [Thread-259][] cisco.cpm.odbcidstore.impl.OdbcConnectionPool -
:::- OdbcConnectionPool - connections in use: 1
2017-02-18 14:13:37,729 DEBUG [Thread-259][] cisco.cpm.odbcidstore.impl.OdbcConnection -:::-
Fetch user groups
2017-02-18 14:13:37,729 DEBUG [Thread-259][] cisco.cpm.odbcidstore.impl.OdbcConnection -:::-
Prepare stored procedure call, procname=ISEGroups
2017-02-18 14:13:37,729 DEBUG [Thread-259][] cisco.cpm.odbcidstore.impl.OdbcConnection -:::-
Text: {call ISEGroups(?,?)}
2017-02-18 14:13:37,733 DEBUG [Thread-259][] cisco.cpm.odbcidstore.impl.OdbcConnection -:::-
Setup stored procedure input parameters, username=bob
2017-02-18 14:13:37,733 DEBUG [Thread-259][] cisco.cpm.odbcidstore.impl.OdbcConnection -:::-
Execute stored procedure call
2017-02-18 14:13:37,740 DEBUG [Thread-259][] cisco.cpm.odbcidstore.impl.OdbcConnection -:::-
Process stored procedure results
2017-02-18 14:13:37,740 DEBUG [Thread-259][] cisco.cpm.odbcidstore.impl.OdbcConnection -:::-
Received result recordset, total number of columns=1
2017-02-18 14:13:37,740 DEBUG [Thread-259][] cisco.cpm.odbcidstore.impl.OdbcConnection -:::-
According to column number expect multiple rows (vertical attributes/groups retured result)
2017-02-18 14:13:37,740 DEBUG [Thread-259][] cisco.cpm.odbcidstore.impl.OdbcConnection -:::-
Fetched data: ExternalGroup=everyone
2017-02-18 14:13:37,740 DEBUG [Thread-259][] cisco.cpm.odbcidstore.impl.OdbcConnection -:::-
Fetched data: ExternalGroup=contractor
2017-02-18 14:13:37,740 DEBUG [Thread-259][] cisco.cpm.odbcidstore.impl.OdbcConnection -:::-
Results successfully parsed from recordset
2017-02-18 14:13:37,740 DEBUG [Thread-259][] cisco.cpm.odbcidstore.impl.OdbcConnection -:::-
Result code indicates success
2017-02-18 14:13:37,740 DEBUG [Thread-259][] cisco.cpm.odbcidstore.impl.OdbcConnectionPool -
:::- OdbcConnectionPool - release connection
2017-02-18 14:13:37,740 DEBUG [Thread-259][] cisco.cpm.odbcidstore.impl.OdbcConnectionPool -
:::- OdbcConnectionPool - connections in use: 0
2017-02-18 14:13:37,740 DEBUG [Thread-259][] cisco.cpm.odbcidstore.impl.OdbcIdStore -:::- Call
to ODBC DB succeeded
2017-02-18 14:13:37,740 DEBUG [Thread-259][] cisco.cpm.odbcidstore.impl.CustomerLog -:::- Write
customer log message: 24870
2017-02-18 14:13:37,741 DEBUG [Thread-259][] cisco.cpm.odbcidstore.impl.OdbcIdStore -:::- ODBC
ID Store Operation: Get all user groups. Got groups...
2017-02-18 14:13:37,741 DEBUG [Thread-259][] cisco.cpm.odbcidstore.impl.OdbcIdStore -:::- ODBC
ID Store Operation: Get all user groups. Got groups(0) = everyone
2017-02-18 14:13:37,741 DEBUG [Thread-259][] cisco.cpm.odbcidstore.impl.OdbcIdStore -:::- ODBC
ID Store Operation: Get all user groups. Setting Internal groups(0) = everyone
2017-02-18 14:13:37,741 DEBUG [Thread-259][] cisco.cpm.odbcidstore.impl.OdbcIdStore -:::- ODBC
ID Store Operation: Get all user groups. Got groups(1) = contractor
2017-02-18 14:13:37,741 DEBUG [Thread-259][] cisco.cpm.odbcidstore.impl.OdbcIdStore -:::- ODBC
ID Store Operation: Get all user groups. Setting Internal groups(1) = contractor
2017-02-18 14:13:37,741 DEBUG [Thread-259][] cisco.cpm.odbcidstore.impl.OdbcIdStore -:::- ODBC
ID Store Operation: Get all user groups. Username=bob, ExternalGroups=[everyone, contractor]
```
2017-02-18 14:13:37,741 DEBUG [Thread-259][] cisco.cpm.odbcidstore.impl.OdbcIdStore -:::- ODBC ID Store Operation: Fetch user attributes. Username=bob, SessionID=0a3e94660000090658a8487f 2017-02-18 14:13:37,741 DEBUG [Thread-259][] cisco.cpm.odbcidstore.impl.CustomerLog -:::- Write customer log message: 24872 2017-02-18 14:13:37,741 DEBUG [Thread-259][] cisco.cpm.odbcidstore.impl.OdbcConnectionPool - :::- OdbcConnectionPool - get connection 2017-02-18 14:13:37,741 DEBUG [Thread-259][] cisco.cpm.odbcidstore.impl.OdbcConnectionPool - :::- OdbcConnectionPool - use existing connection 2017-02-18 14:13:37,741 DEBUG [Thread-259][] cisco.cpm.odbcidstore.impl.OdbcConnectionPool - :::- OdbcConnectionPool - connections in use: 1

#### Lo stesso vale per gli attributi:

2017-02-18 14:13:37,741 DEBUG [Thread-259][] cisco.cpm.odbcidstore.impl.OdbcConnection -:::- **Fetch user attributes** 2017-02-18 14:13:37,741 DEBUG [Thread-259][] cisco.cpm.odbcidstore.impl.OdbcConnection -:::- Prepare stored procedure call, procname=ISEAttrsH 2017-02-18 14:13:37,741 DEBUG [Thread-259][] cisco.cpm.odbcidstore.impl.OdbcConnection -:::- Text: {call ISEAttrsH(?,?)} 2017-02-18 14:13:37,745 DEBUG [Thread-259][] cisco.cpm.odbcidstore.impl.OdbcConnection -:::- Setup stored procedure input parameters, username=bob 2017-02-18 14:13:37,746 DEBUG [Thread-259][] cisco.cpm.odbcidstore.impl.OdbcConnection -:::- Execute stored procedure call 2017-02-18 14:13:37,749 DEBUG [Thread-259][] cisco.cpm.odbcidstore.impl.OdbcConnection -:::- Process stored procedure results 2017-02-18 14:13:37,749 DEBUG [Thread-259][] cisco.cpm.odbcidstore.impl.OdbcConnection -:::- Received result recordset, total number of columns=3 2017-02-18 14:13:37,749 DEBUG [Thread-259][] cisco.cpm.odbcidstore.impl.OdbcConnection -:::- According to column number expect multiple columns (hotizontal attributes/groups retured result) 2017-02-18 14:13:37,749 DEBUG [Thread-259][] cisco.cpm.odbcidstore.impl.OdbcConnection -:::- **Fetched data: eye\_color=green** 2017-02-18 14:13:37,749 DEBUG [Thread-259][] cisco.cpm.odbcidstore.impl.OdbcConnection -:::- **Fetched data: floor=1** 2017-02-18 14:13:37,749 DEBUG [Thread-259][] cisco.cpm.odbcidstore.impl.OdbcConnection -:::- **Fetched data: is\_certified=true** 2017-02-18 14:13:37,749 DEBUG [Thread-259][] cisco.cpm.odbcidstore.impl.OdbcConnection -:::- Results successfully parsed from recordset 2017-02-18 14:13:37,749 DEBUG [Thread-259][] cisco.cpm.odbcidstore.impl.OdbcConnection -:::- Result code indicates success 2017-02-18 14:13:37,749 DEBUG [Thread-259][] cisco.cpm.odbcidstore.impl.OdbcConnectionPool - :::- OdbcConnectionPool - release connection 2017-02-18 14:13:37,749 DEBUG [Thread-259][] cisco.cpm.odbcidstore.impl.OdbcConnectionPool - :::- OdbcConnectionPool - connections in use: 0 2017-02-18 14:13:37,749 DEBUG [Thread-259][] cisco.cpm.odbcidstore.impl.OdbcIdStore -:::- Call to ODBC DB succeeded 2017-02-18 14:13:37,749 DEBUG [Thread-259][] cisco.cpm.odbcidstore.impl.CustomerLog -:::- Write customer log message: 24873 2017-02-18 14:13:37,750 DEBUG [Thread-259][] cisco.cpm.odbcidstore.impl.OdbcIdStore -:::- ODBC ID Store Operation: Get all user attrs. Username=bob, Setting myODBC.eye\_color to green 2017-02-18 14:13:37,750 DEBUG [Thread-259][] cisco.cpm.odbcidstore.impl.OdbcIdStore -:::- ODBC ID Store Operation: Get all user attrs. Username=bob, Setting myODBC.floor to 1 2017-02-18 14:13:37,750 DEBUG [Thread-259][] cisco.cpm.odbcidstore.impl.OdbcIdStore -:::- ODBC ID Store Operation: Get all user attrs. Username=bob, Setting myODBC.is\_certified to true

## Informazioni correlate

- [Documentazione e supporto tecnico Cisco Systems](http://www.cisco.com/cisco/web/support/index.html?referring_site=bodynav)
- [Note sulla release di ISE 2.2](/content/en/us/td/docs/security/ise/2-0/release_notes/ise20_rn.html)
- [Guida all'installazione dell'hardware ISE 2.2](/content/en/us/td/docs/security/ise/2-0/installation_guide/b_ise_InstallationGuide20.html)
- [Guida all'aggiornamento a ISE 2.2](/content/en/us/td/docs/security/ise/2-0/upgrade_guide/b_ise_upgrade_guide_20.html)
- [Guida per l'amministratore di ISE 2.2 Engine](/content/en/us/td/docs/security/ise/2-0/admin_guide/b_ise_admin_guide_20.html)